# tado<sup>o</sup>

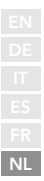

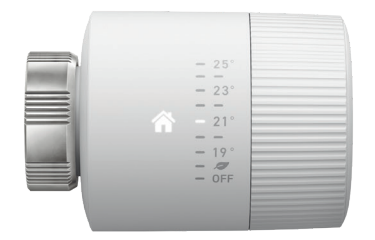

## Handleiding voor installateurs Slimme Radiatorknop Basic

Als je geen installateur bent en je wil tado° zelf installeren, dan krijg je stap-voor-stap instructies op **tado.com/start**

#### Internetbridge met de router verbinden | | 1 Koppelen

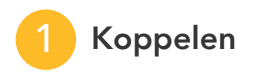

VA012345678 550

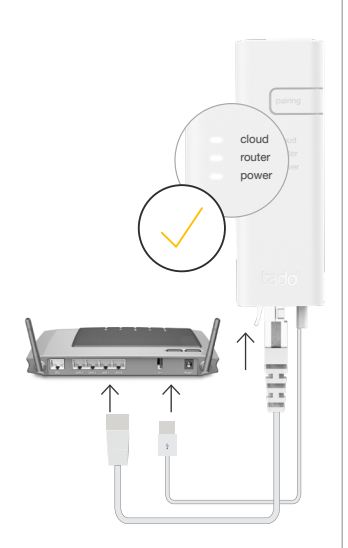

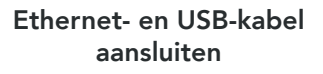

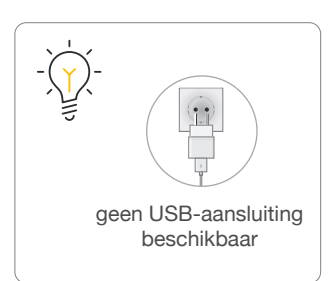

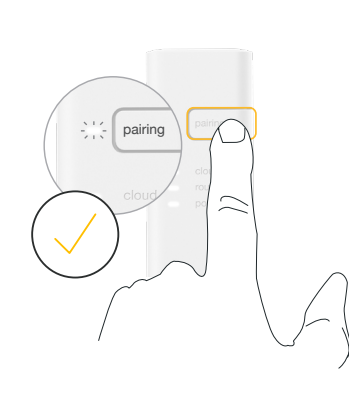

#### Koppelknop indrukken om de koppelingsmodus te activeren

Zodat andere apparaten zich met de Internetbridge kunnen verbinden

Verwijder de batterijstrip om het apparaat te activeren

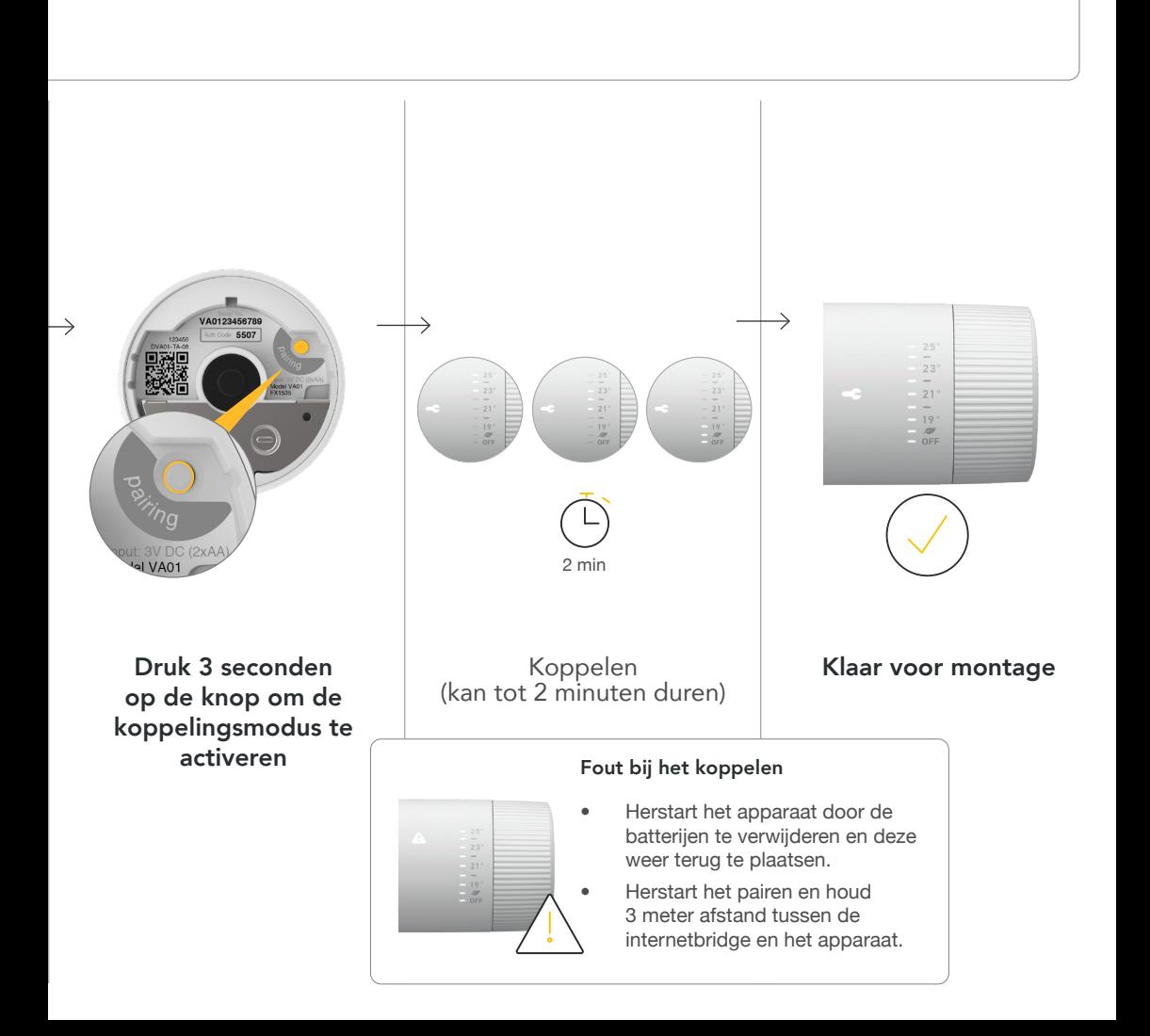

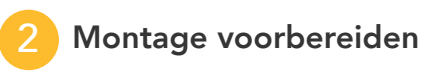

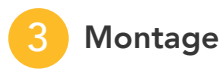

Koppel de oude radiatorknop los

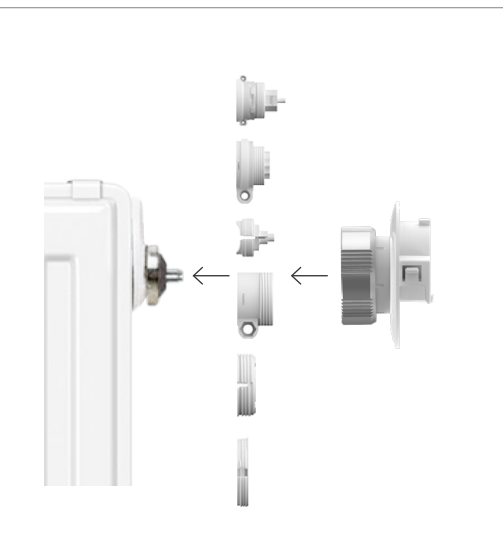

Monteer de schroefbevestiging (een adapter kan noodzakelijk zijn)

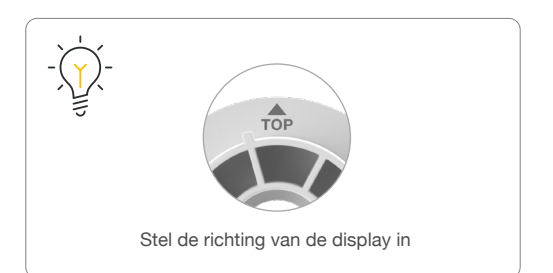

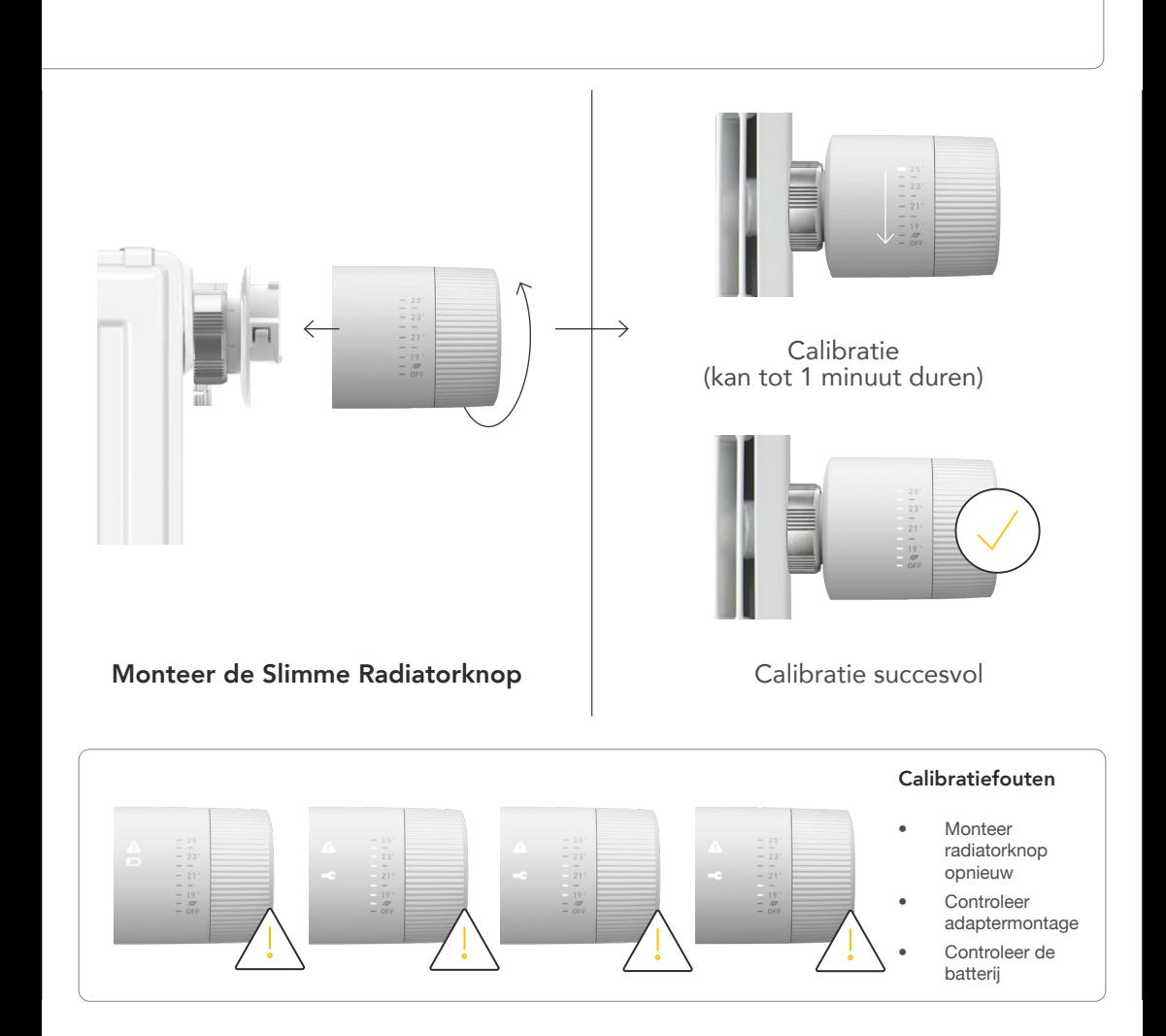

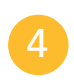

#### Plaats van installatie documenteren

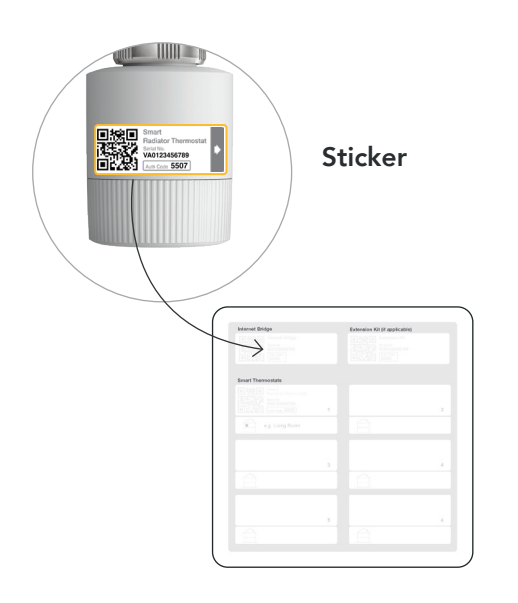

Plak de sticker op de installatiekaart en noteer de locatie van het apparaat

### Deactiveer de koppelingsmodus de documenteren de laatste installatie

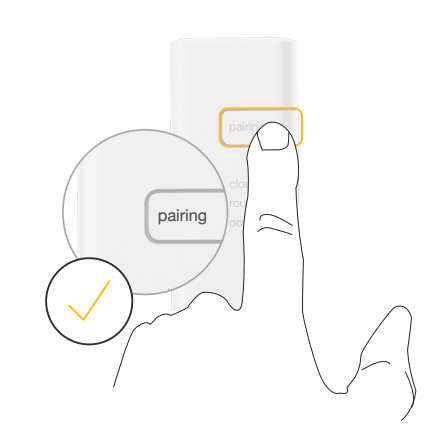

Druk op de koppelknop van de Internetbridge om de koppelingsmodus te deactiveren